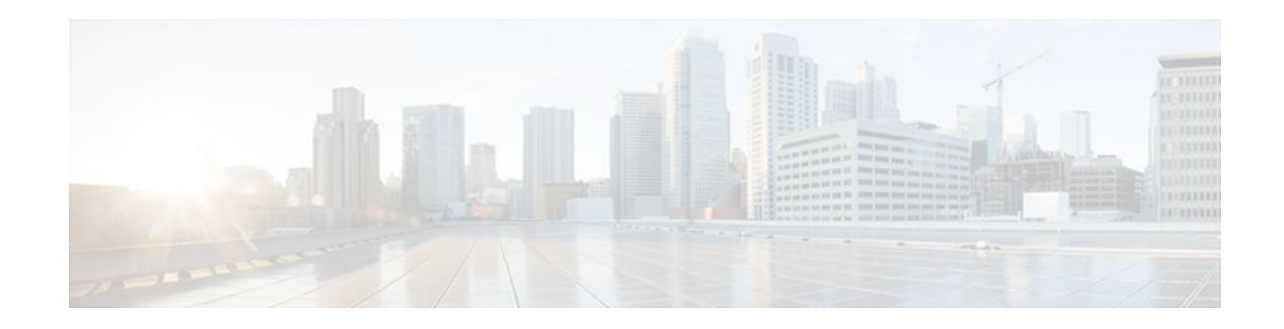

# **Providing Protocol Support for Broadband Access Aggregation of PPP over ATM Sessions**

## **Last Updated: December 5, 2011**

PPP over ATM enables a high-capacity central site router with an ATM interface to terminate multiple remote PPP connections. PPP over ATM provides security validation per user, IP address pooling, and service selection capability.

- Finding Feature Information, page 1
- [Prerequisites for Providing Protocol Support for Broadband Access Aggregation of PPP over ATM](#page-1-0) [Sessions](#page-1-0), page 2
- [Restrictions for Providing Protocol Support for Broadband Access Aggregation of PPP over ATM](#page-1-0) [Sessions](#page-1-0), page 2

• [Information About Providing Protocol Support for Broadband Access Aggregation of PPP over ATM](#page-1-0) [Sessions](#page-1-0), page 2

• [How to Provide Protocol Support for Broadband Access Aggregation of PPP over ATM Sessions,](#page-3-0) page 4

- [Verifying PPPoA Autosense for ATM PVCs](#page-22-0), page 23
- [Configuration Examples for Configuring PPP over ATM,](#page-24-0) page 25
- [Where to Go Next,](#page-32-0) page 33
- [Additional References,](#page-32-0) page 33
- [Feature Information for Providing Protocol Support for Broadband Access Aggregation of PPP over](#page-33-0) [ATM Sessions](#page-33-0), page 34

# **Finding Feature Information**

Your software release may not support all the features documented in this module. For the latest feature information and caveats, see the release notes for your platform and software release. To find information about the features documented in this module, and to see a list of the releases in which each feature is supported, see the Feature Information Table at the end of this document.

Use Cisco Feature Navigator to find information about platform support and Cisco software image support. To access Cisco Feature Navigator, go to [www.cisco.com/go/cfn.](http://www.cisco.com/go/cfn) An account on Cisco.com is not required.

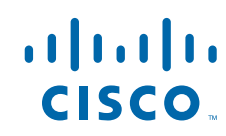

# <span id="page-1-0"></span>**Prerequisites for Providing Protocol Support for Broadband Access Aggregation of PPP over ATM Sessions**

- You must understand the concepts described in the "Understanding Broadband Access Aggregation" module.
- Optionally you may perform the preparation tasks in the "Preparing for Broadband Access Aggregation" module

# **Restrictions for Providing Protocol Support for Broadband Access Aggregation of PPP over ATM Sessions**

PPP over ATM cannot be configured on IETF-compliant Logical Link Control (LLC) encapsulated PPP over ATM.

# **Information About Providing Protocol Support for Broadband Access Aggregation of PPP over ATM Sessions**

- PPP over ATM Configuration Scenario, page 2
- [Virtual Access Interface,](#page-2-0) page 3
- [Autosense for ATM PVCs,](#page-3-0) page 4

# **PPP over ATM Configuration Scenario**

PPP over ATM can be configured on all platforms running Cisco IOS Release 12.1 or later.

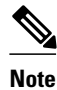

**Note** All forms of PPP over ATM are supported on the ATM port adapters, except for the PA-A1 ATM port adapter for Cisco IOS Release 12.1. All forms of PPP over ATM are now supported on the enhanced ATM port adapter for Cisco IOS Release 12.1 or later.

<span id="page-2-0"></span>The figure below shows a typical scenario for using Cisco-proprietary PPP over ATM.

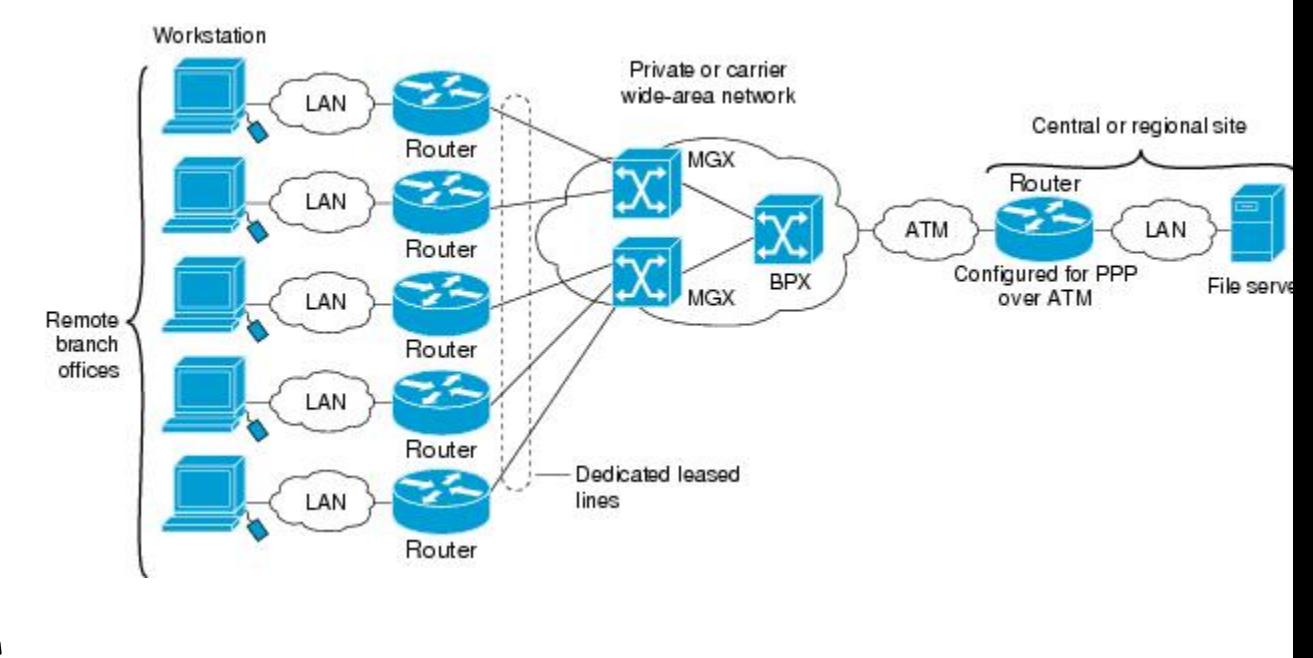

### *Figure 1 PPP-over-ATM Network Environment*

**Note** If you need to configure the Cisco MGX 8220 shelf for frame forwarding at the remote sites, refer to the Cisco MGX 8220 Command Supplement for command line instructions or the Cisco StrataView Plus Operations Guide for StrataView Plus instructions. If you configure the MGX using the command line interface, use the **addport** and **addchan** commands and select frame forwarding for the *port-type* and *chan-type* arguments, respectively.

## **Virtual Access Interface**

When you configure PPP over ATM, a logical interface known as a *virtual access interface* associates each PPP connection with an ATM VC. You can create this logical interface by configuring an ATM permanent virtual circuit (PVC) or switched virtual circuit (SVC). This configuration encapsulates each PPP connection in a separate PVC or SVC, allowing each PPP connection to terminate at the router ATM interface as if received from a typical PPP serial interface.

The virtual access interface for each virtual circuit (VC) obtains its configuration from a virtual interface template (virtual template) when the VC is created. Before you create the ATM VC, it is recommended that you create and configure a virtual template as described in the "Preparing for Broadband Access Aggregation" module.

Once you have configured the router for PPP over ATM, the PPP subsystem starts and the router attempts to send a PPP configure request to the remote peer. If the peer does not respond, the router periodically goes into a listen state and waits for a configuration request from the peer.

The virtual access interface is associated with the VC after LCP negotiation completes. When the PPP session goes down, the virtual access interface is no longer associated with the VC and is returned to the pool of free virtual-access interfaces.

If you set a keepalive timer of the virtual template on the interface, the virtual access interface uses the PPP echo mechanism to verify the existence of the remote peer.

<span id="page-3-0"></span>The following three types of PPP over ATM connections are supported:

- IETF-compliant MUX encapsulated PPP over ATM
- IETF-compliant LLC encapsulated PPP over ATM
- Cisco-proprietary PPP over ATM

## **Autosense for ATM PVCs**

The PPPoA/PPPoE autosense for ATM PVCs feature enables a router to distinguish between incoming PPP over ATM (PPPoA) and PPP over Ethernet (PPPoE) over ATM sessions and to create virtual access based on demand for both PPP types.

**Note** The PPPoA/PPPoE autosense for ATM PVCs feature is supported on SNAP-encapsulated ATM PVCs only. It is not supported on MUX-encapsulated PVCs.

• Benefits of Autosense for ATM PVCs, page 4

## **Benefits of Autosense for ATM PVCs**

Autosense for ATM PVCs provides resource allocation on demand. For each permanent virtual circuit (PVC) configured for both PPPoA and PPPoE, certain resources (including one virtual-access interface) are allocated upon configuration, regardless of the existence of a PPPoA or PPPoE session on that PVC. With the autosense for ATM PVCs, resources are allocated for PPPoA and PPPoE sessions only when a client initiates a session, thus reducing overhead on the network access server (NAS).

# **How to Provide Protocol Support for Broadband Access Aggregation of PPP over ATM Sessions**

- Configuring IETF-Compliant MUX Encapsulated PPP over ATM, page 4
- [Configuring IETF-Compliant LLC Encapsulated PPP over ATM](#page-6-0), page 7
- [Configuring Cisco-Proprietary PPP over ATM PVCs](#page-10-0), page 11
- [Configuring SVCs for NAPs and NSPs,](#page-14-0) page 15
- [Configuring PPPoA Autosense for a Single PVC](#page-18-0), page 19
- [Configuring PPPoA Autosense for a VC Class,](#page-20-0) page 21

# **Configuring IETF-Compliant MUX Encapsulated PPP over ATM**

Internet Engineering Task Force (IETF)-compliant multiplexer (MUX) encapsulated PPP over ATM, also known as null encapsulation, allows you to configure PPP over ATM using a VC multiplexed encapsulation mode. This feature complies with IETF RFC 2364 entitled PPP over AAL5.

You can configure ATM PVCs for IETF-compliant MUX encapsulated PPP over ATM on either point-topoint or multipoint subinterfaces. Multiple PVCs on multipoint subinterfaces significantly increase the maximum number of PPP-over-ATM sessions running on a router. You can configure IETF-compliant MUX encapsulated PPP over ATM over a single ATM PVC or an ATM PVC range.

IETF-compliant PPP over ATM is not supported on ATM SVCs and can only be applied to PVCs.

The IETF-compliant PPP over ATM feature was designed to support installations with AppleTalk Data Stream Protocol (ADSL) circuits. For an example of using ADSL termination, see the [ADSL Termination](#page-25-0) [Example,](#page-25-0) page 26.

Perform this task to configure IETF-compliant MUX Encapsulated PPP over ATM.

### **SUMMARY STEPS**

- **1. enable**
- **2. configure terminal**
- **3.** Do one of the following:
	- **interface atm** *slot/port.subinterface-number* **point-to-point**
	- •
	- or
	- **interface atm** *number.subinterface-number* **point-to-point**
	- •
	- • **interface atm** *slot/port.subinterface-number* **multipoint**
	- •

•

- **interface atm** *number.subinterface-number* **multipoint**
- **4.** Do one of the following:
	- **pvc** [*name*] *vpi* **/** *vci*
	- •
	- **range** [*range-name*] **pvc** *start-vpi* **/** *start-vci end-vpi* **/** *end-vci*
- **5. encapsulation aal5mux ppp virtual-template** *number*

### **DETAILED STEPS**

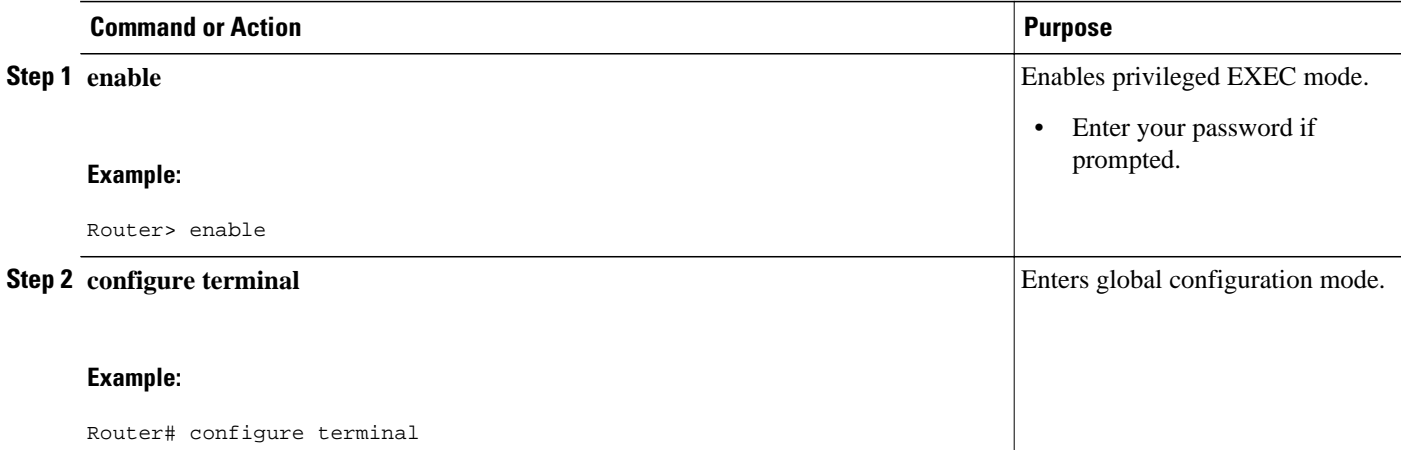

 $\overline{\phantom{a}}$ 

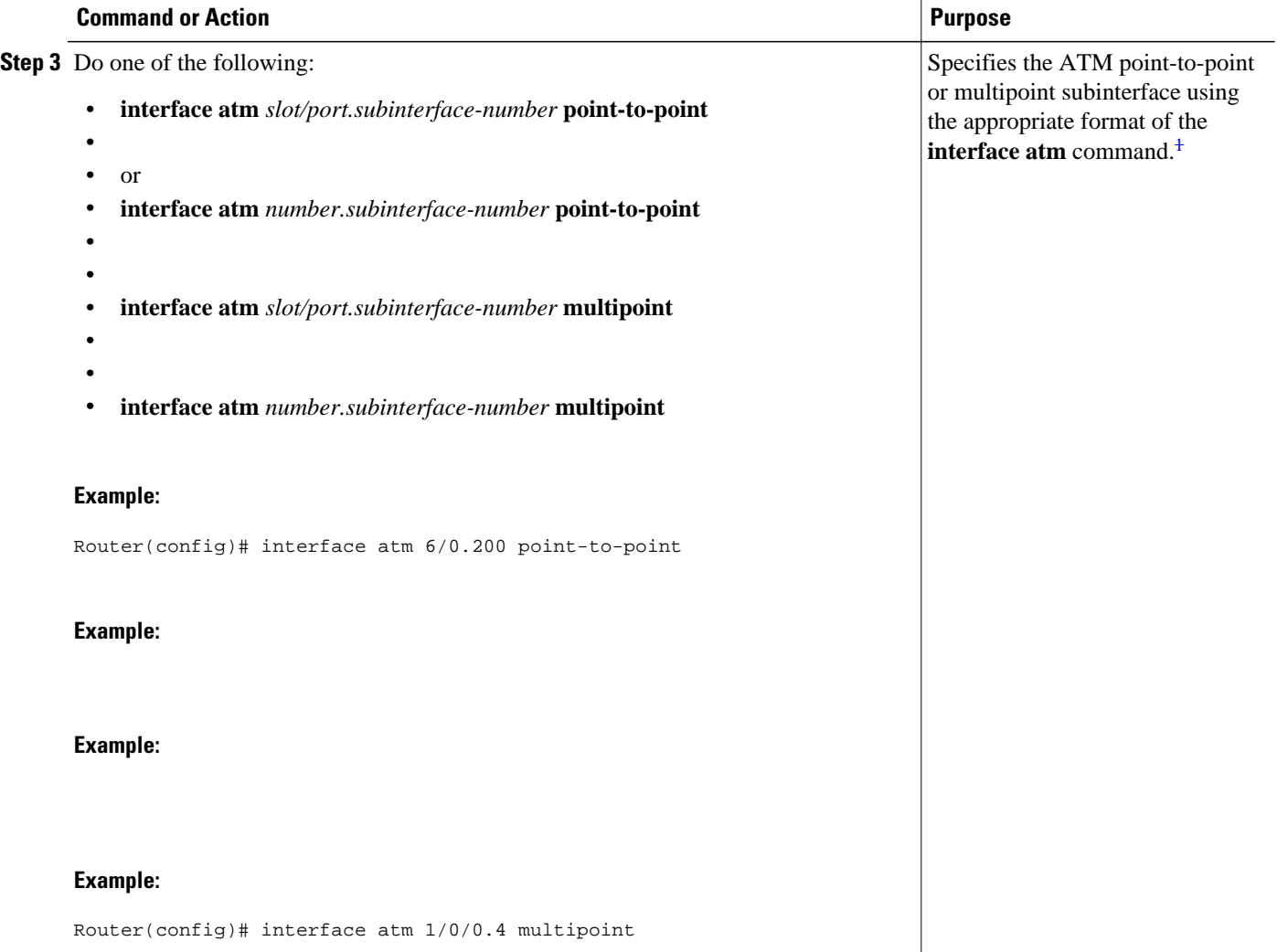

<sup>1</sup> To determine the correct form of the interface atm command, consult your ATM network module, port adapter, or router documentation.

<span id="page-6-0"></span>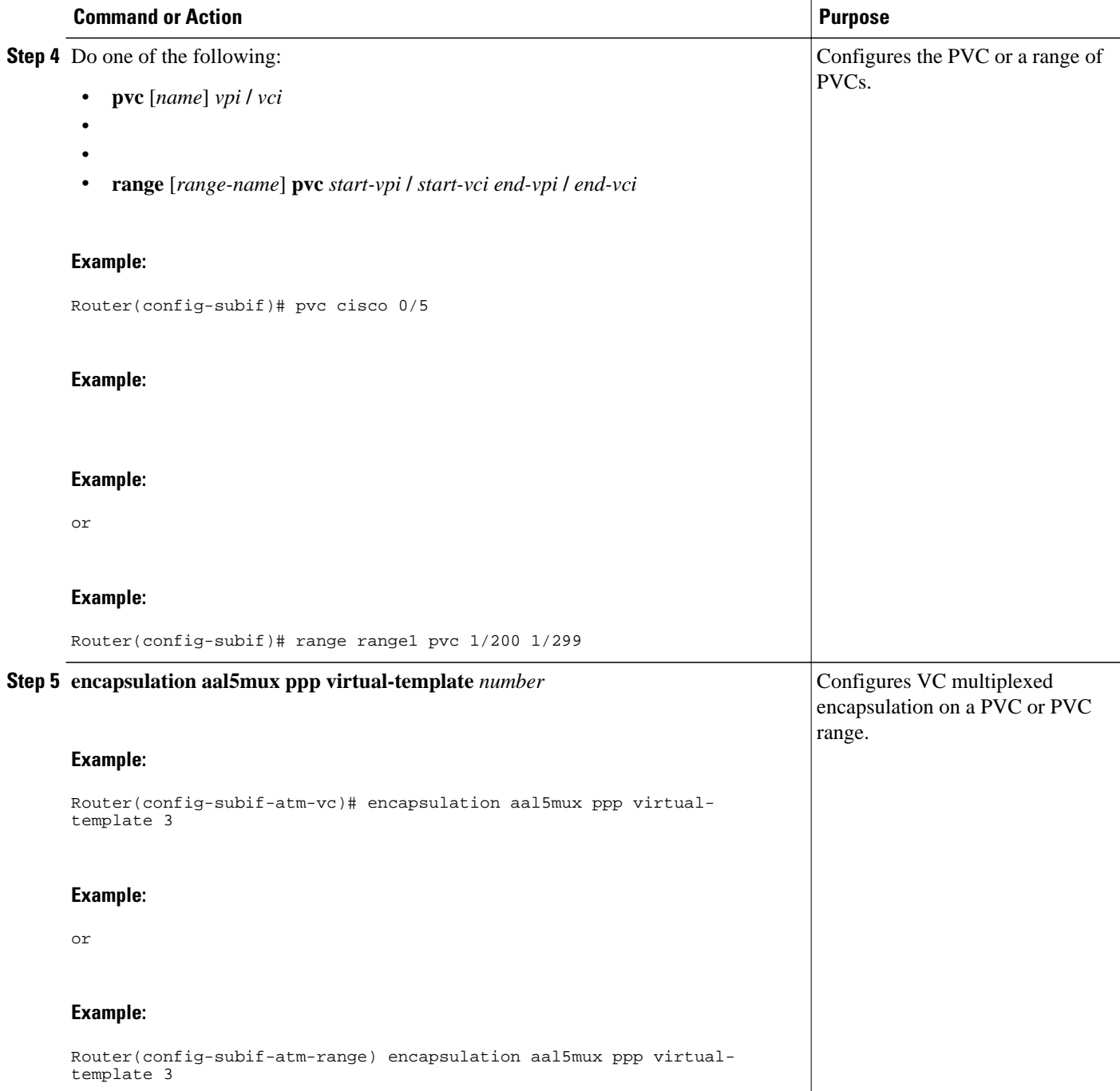

# **Configuring IETF-Compliant LLC Encapsulated PPP over ATM**

IETF-compliant LLC encapsulated PPP over ATM allows you to configure PPP over ATM with LLC encapsulation. It accommodates Frame Relay-to-ATM service interworking (Frame Relay Forum standard FRF.8). There is no equivalent VC multiplexed encapsulation mode for Frame Relay; therefore, LLC encapsulation is required for Frame Relay-to-ATM networking. This version of PPP over ATM also enables you to carry multiprotocol traffic. For example, a VC will carry both PPP and IPX traffic.

The figure below shows Frame Relay-to-ATM interworking.

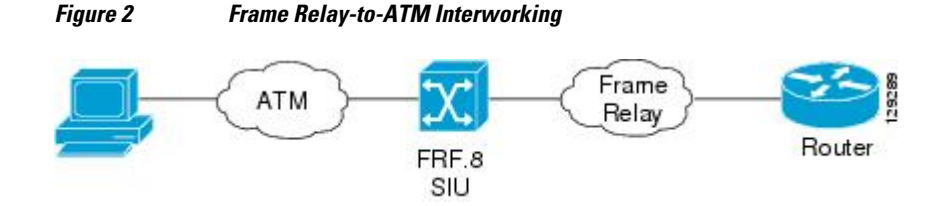

You can configure ATM PVCs for IETF-compliant LLC encapsulated PPP over ATM on either point-topoint or multipoint subinterfaces. Multiple PVCs on multipoint subinterfaces significantly increase the maximum number of PPP-over-ATM sessions running on a router.

You can also configure IETF-compliant LLC encapsulated PPP over ATM in a VC class and apply this VC class to an ATM VC, subinterface, or interface. For information about configuring a VC class, refer to the section "Configuring VC Classes" in the module "Configuring ATM."

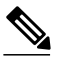

**Note** Depending on whether you configure IETF-compliant LLC encapsulated PPP over ATM directly on a PVC or interface, your PVC will inherit the configuration that takes highest precedence. For a description of the inheritance hierarchy, see the **protocol** command in the Cisco IOS Wide-Area Networking Command Reference Guide.

Perform this task to configure IETF-compliant LLC encapsulated PPP over ATM on a PVC or range of PVCs.

### **SUMMARY STEPS**

- **1. enable**
- **2. configure terminal**
- **3.** Do one of the following:
	- **interface atm** *slot/port.subinterface-number* **point-to-point**
	- or
	- **interface atm** *number.subinterface-number* **point-to-point**
	- **interface atm** *slot/port.subinterface-number* **multipoint**
	- or
	- **interface atm** *number.subinterface-number* **multipoint**
- **4.** Do one of the following:
	- **pvc** [*name*] *vpi* **/** *vci*
	- **range** [*range-name*] **pvc** *start-vpi* **/** *start-vci end-vpi*/*end-vci*
- **5. encapsulation aal15snap**
- **6.** protocol ppp virtual-template *number*

### **DETAILED STEPS**

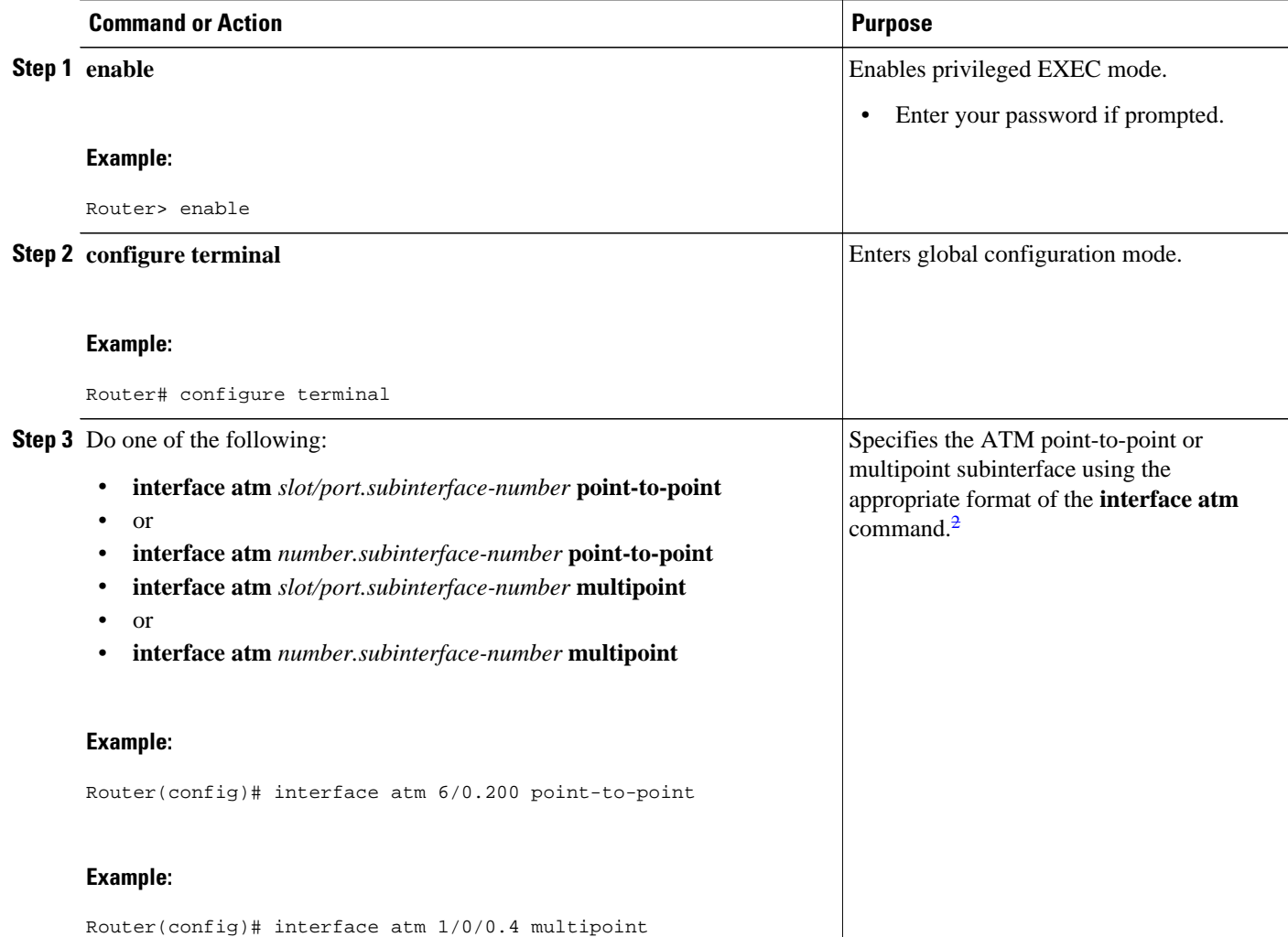

<sup>&</sup>lt;sup>2</sup> To determine the correct form of the interface atm command, consult your ATM network module, port adapter, or router documentation.

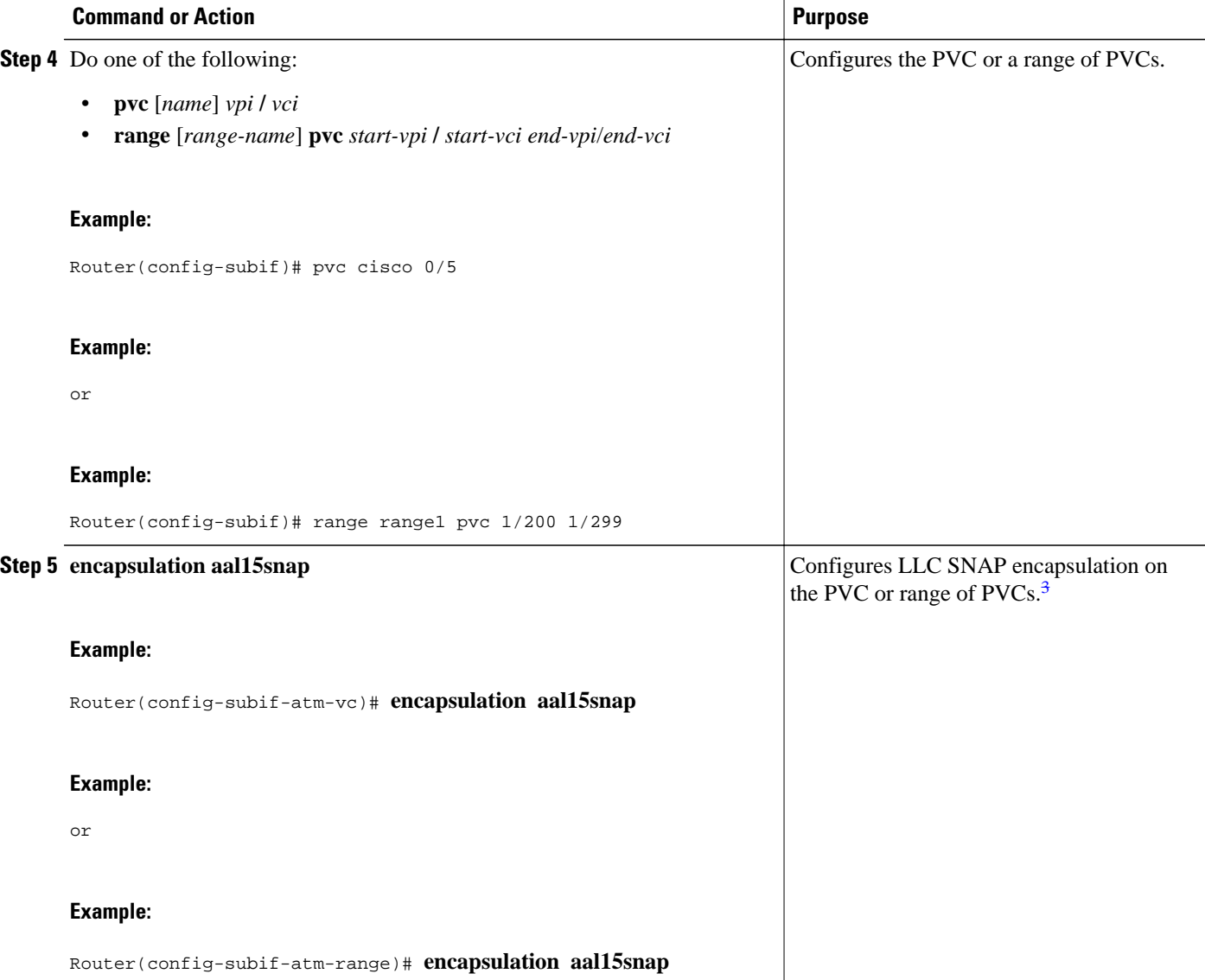

<sup>3</sup> "SNAP encapsulation" is a misnomer here, since this encapsulation configures both LLC and SNAP encapsulation on the VC. If SNAP encapsulation is not configured at a lower inheritance level, or another type of encapsulation is configured at a lower inheritance level, you will have to configure both SNAP and the protocol ppp command to ensure that PPP over ATM with LLC encapsulation is configured on your VC.

<span id="page-10-0"></span>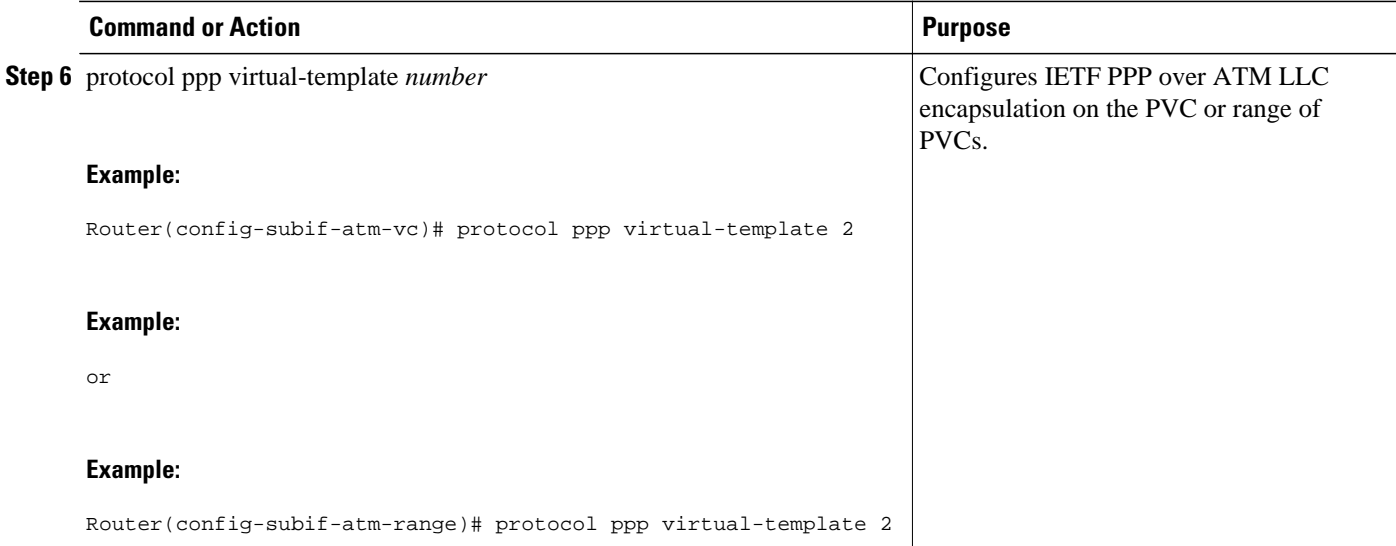

# **Configuring Cisco-Proprietary PPP over ATM PVCs**

You can configure ATM PVCs for Cisco-proprietary PPP over ATM on either point-to-point or multipoint subinterfaces. Configuring multiple PVCs on multiple subinterfaces significantly increases the maximum number of PPP-over-ATM sessions running on a router. Remote branch offices must have Ciscoproprietary PPP over ATM configured on PPP-compatible devices interconnecting directly to Cisco's ATM Switch Interface Shelf (AXIS) equipment through a leased-line connection. The shelves provide frame forwarding encapsulation and are terminated on BPX cores prior to connecting to a Cisco 7500 series router.

Perform this task to configure Cisco-proprietary PPP over ATM on a PVC or range of PVCs.

#### **SUMMARY STEPS**

- **1. enable**
- **2. configure terminal**
- **3.** Do one of the following:
	- **interface atm** *slot/port.subinterface-number* **point-to-point**
	- •

• •

•

- or
- **interface atm number .** *subinterface-number* **point-to-point**
- **interface atm** *slot/port.subinterface-number* **multipoint**
- •
- **interface atm** *number.subinterface-number* **multipoint**
- **4.** Do one of the following:
	- **pvc** [*name*] *vpi* **/** *vci*
	- •
	- **range** [*range-name*] **pvc** *start-vpi* **/** *start-vci end-vpi* **/** *end-vci*
- **5. encapsulation aal5ciscoppp virtual-template** *number*

### **DETAILED STEPS**

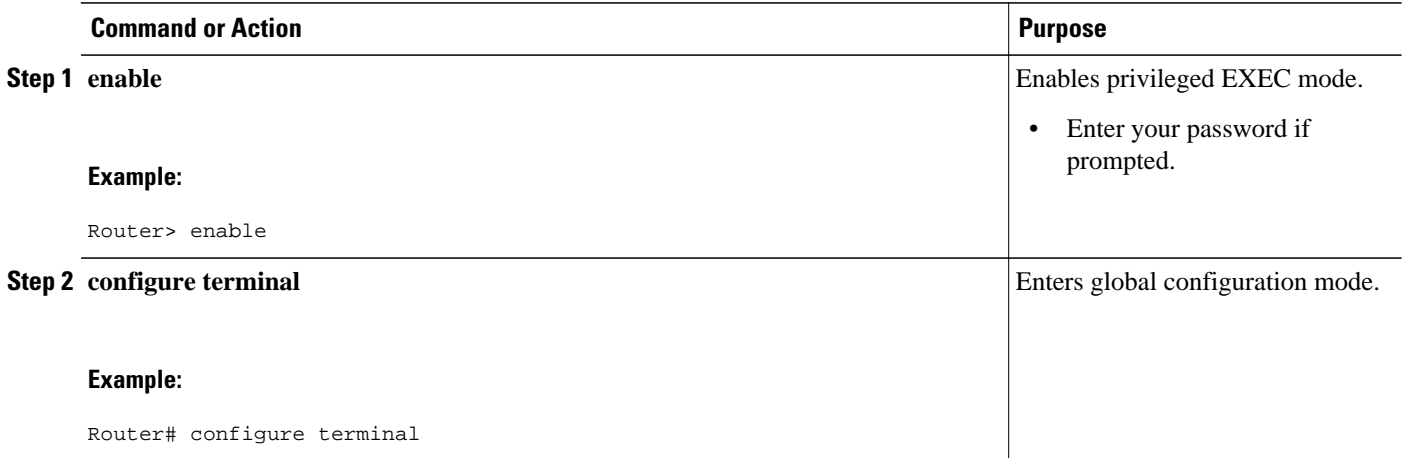

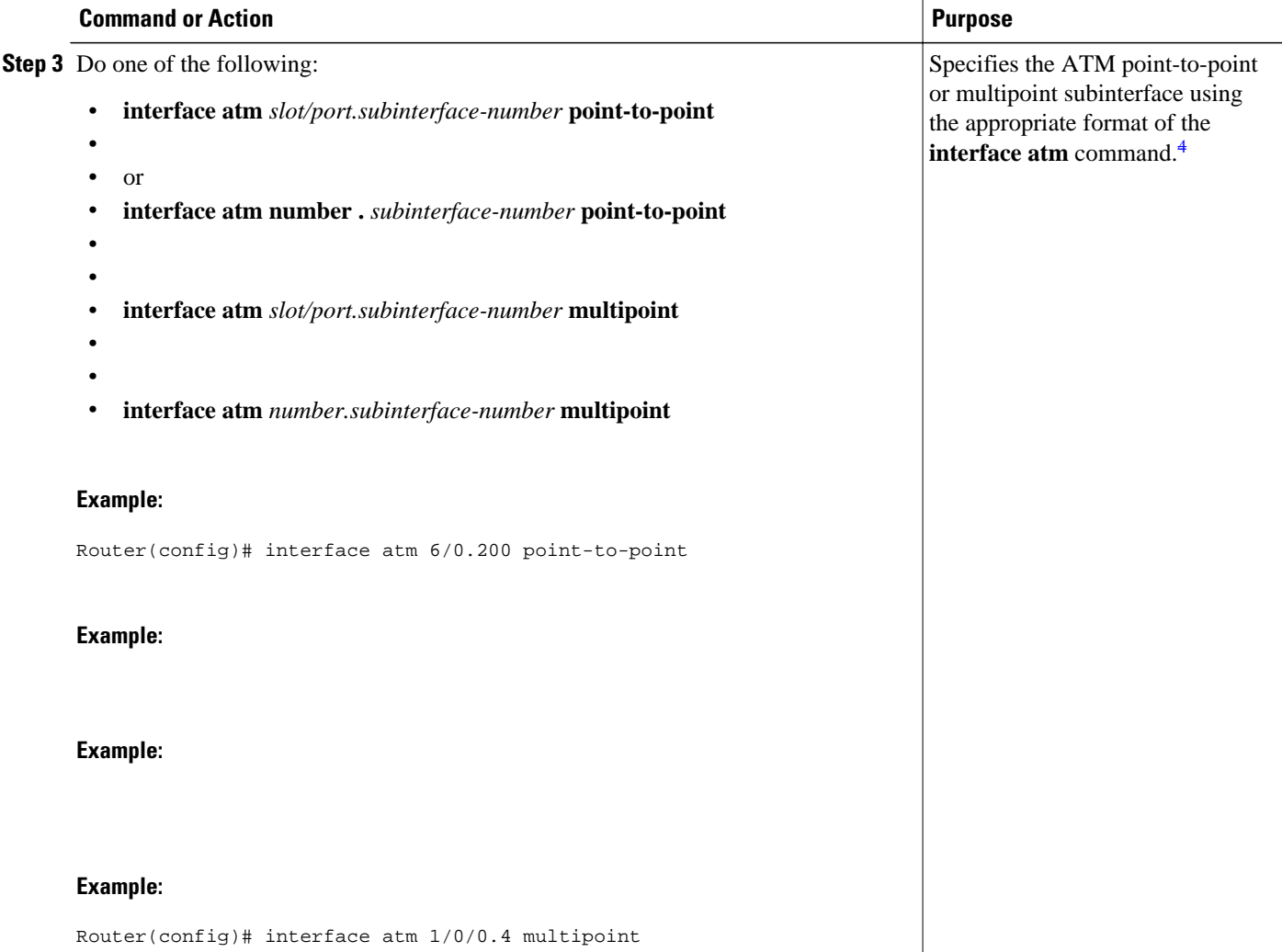

<sup>4</sup> To determine the correct form of the interface atm command, consult your ATM network module, port adapter, or router documentation.

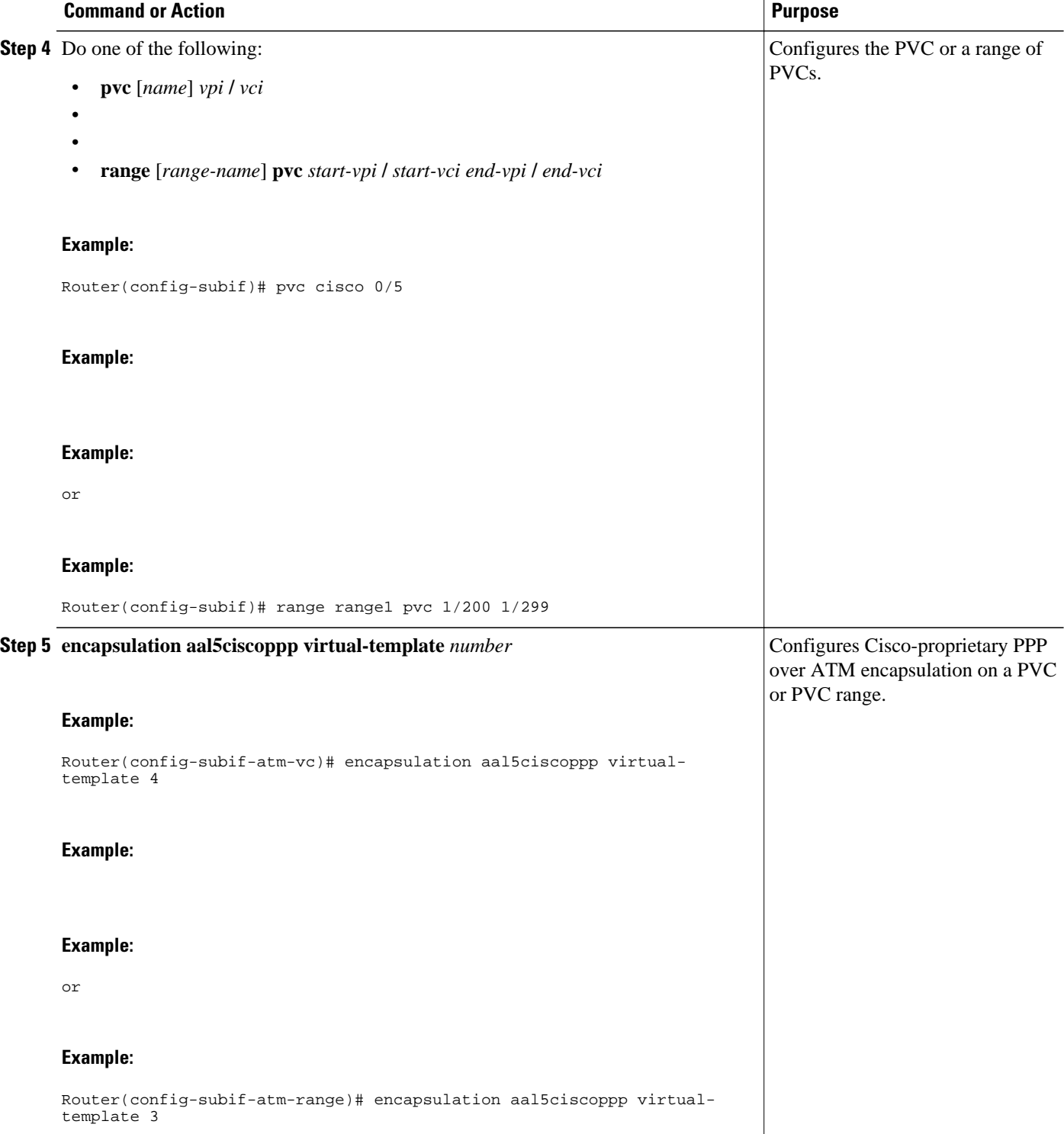

# <span id="page-14-0"></span>**Configuring SVCs for NAPs and NSPs**

When PPP over ATM is configured over an SVC rather than a PVC, an ATM SVC is established using a configured ATM address each time an end user initiates a connection to a Network Access Provider (NAP) or Network Service Provider (NSP). A PPP session is then established over the SVC. By using PPP, the NAPs and NSPs can authenticate users and provide suitable access to the various services being offered. Whereas PVCs require that services and destination addresses be predetermined, using PPP over ATM SVCs allows users to choose services and the quality of those services dynamically on the basis of the destination address.

The figure below shows a typical network topology for PPP over ATM SVCs terminating at an NAP.

Network Network DSL Access Service access Provider Provider multiplexer DSL oszaz IP AT M

#### *Figure 3 PPP over ATM SVC Terminating at a Network Access Provider*

The figure below shows a typical network topology of PPP over ATM SVCs terminating at an NSP.

*Figure 4 PPP over ATM SVC Terminating at a Network Service Provider*

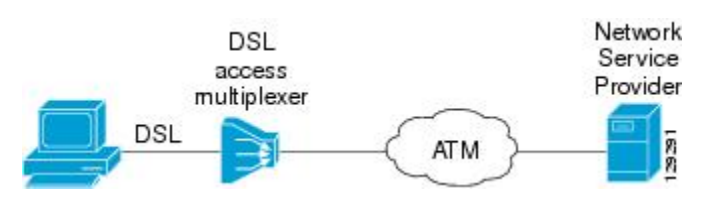

The PPP over ATM SVCs feature works by associating each PPP session with a virtual-access interface. Each virtual-access interface is associated with an SVC. The SVCs use static maps that hold information about the encapsulation type and virtual template number. A single static map can accept multiple PPP over ATM SVC calls.

Perform this task to configure PPP over an ATM SVC.

### **SUMMARY STEPS**

- **1. enable**
- **2. configure terminal**
- **3.** Do one of the following:
	- **interface atm** *slot/port.subinterface-number* **point-to-point**
	- •

• •

- or
- **interface atm** *number.subinterface-number* **point-to-point**
	-
- **interface atm** *slot/port.subinterface-number* **multipoint**
- •
- **interface atm** *number.subinterface-number* **multipoint**
- **4. svc** [*name*]
- **5. encapsulation aal5auto**
- **6. protocol ppp virtual-template** *number*
- **7. max vc** *number*
- **8. max bandwidth** *kbps*
- **9. exit**
- **10. exit**
- **11. atm nsap-address** *nsap-address*
- **12.** exit
- **13.show atm svc**
- **14.show atm svc ppp**

### **DETAILED STEPS**

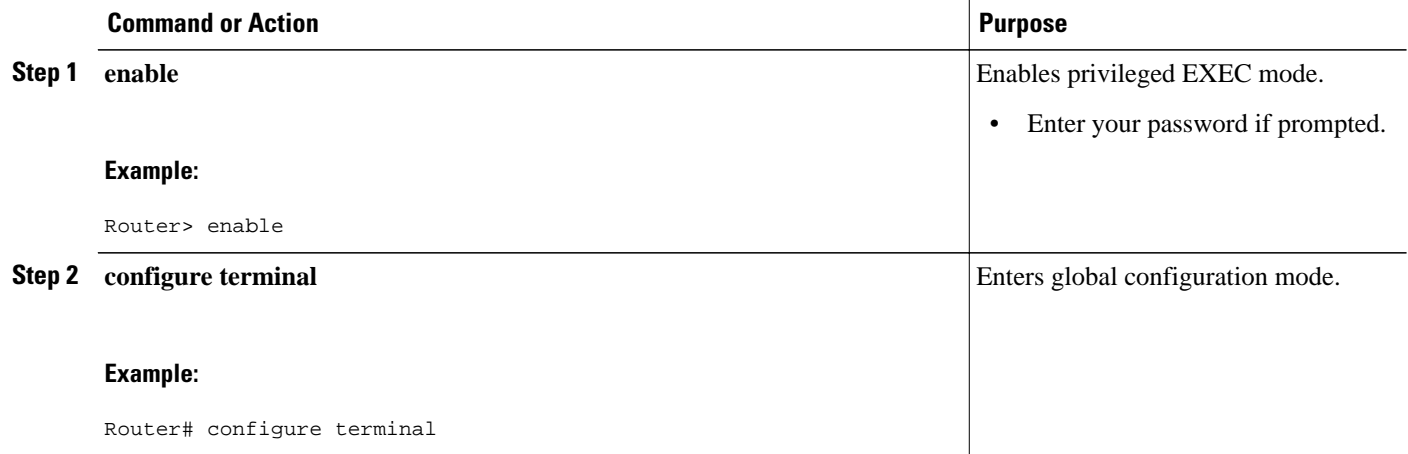

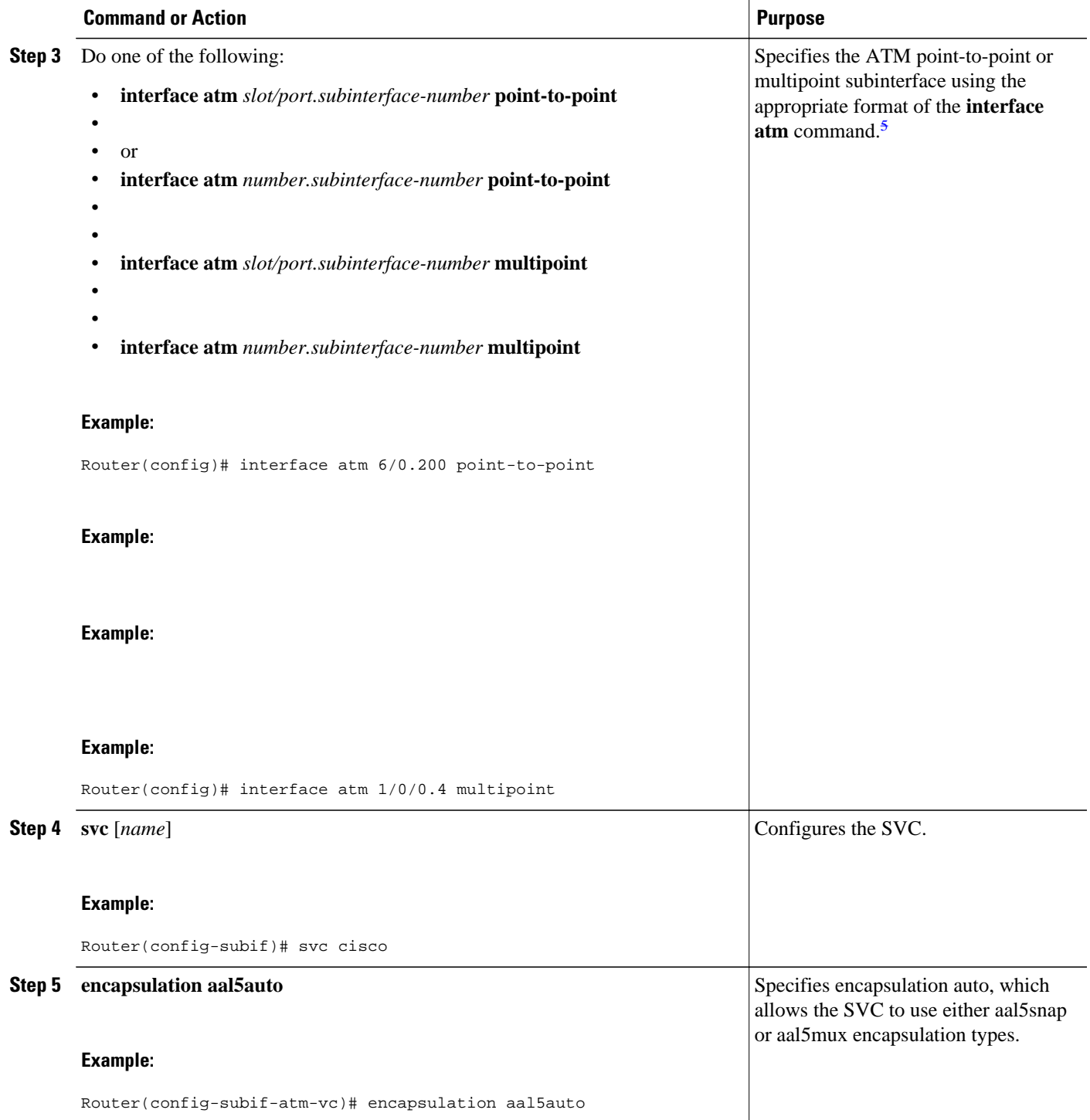

<sup>5</sup> To determine the correct form of the interface atm command, consult your ATM network module, port adapter, or router documentation.

 $\overline{\phantom{a}}$ 

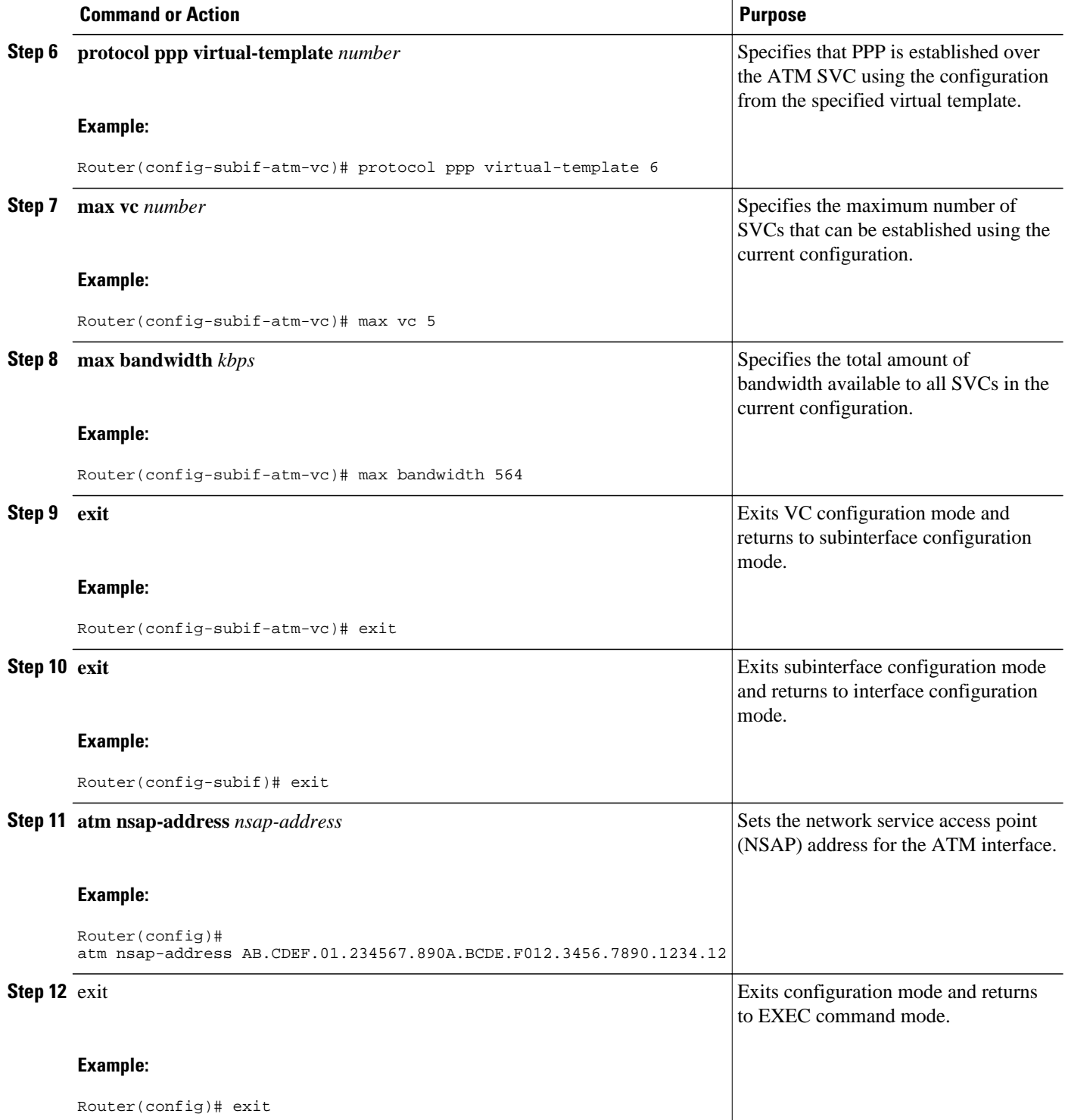

<span id="page-18-0"></span>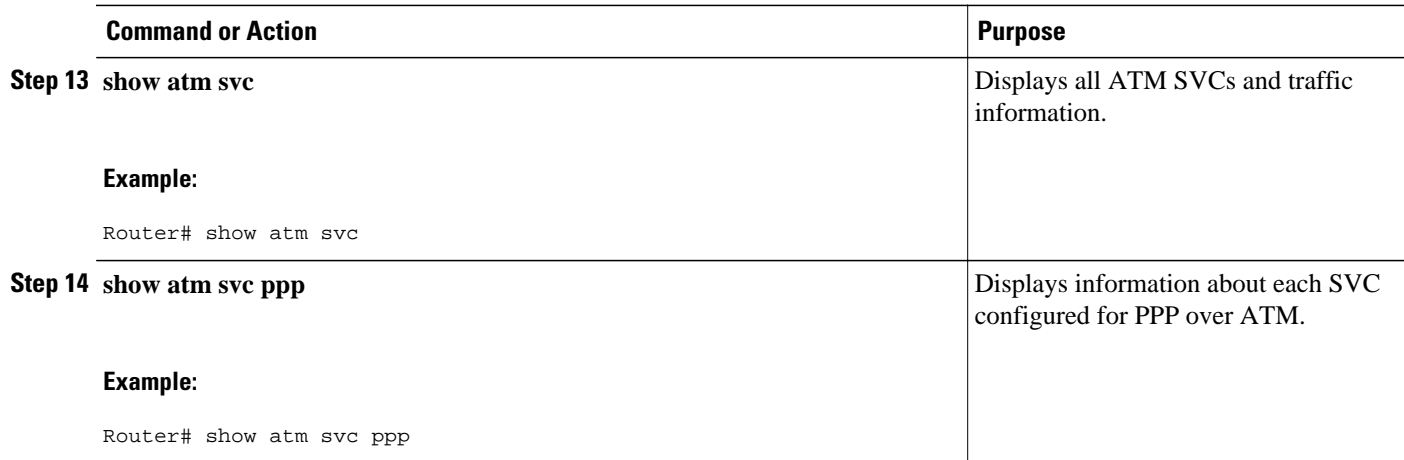

# **Configuring PPPoA Autosense for a Single PVC**

Perform the following task to configure PPPoA/PPPoE autosense on a PVC.

### **SUMMARY STEPS**

- **1. enable**
- **2. configure terminal**
- **3.** Do one of the following:
	- **interface atm** *slot/port.subinterface-number* **point-to-point**
	- or
	- **interface atm number .** *subinterface-number* **point-to-point**
	- •

•

- **interface atm** *slot/port.subinterface-number* **multipoint**
- •
- •
- **interface atm** *number.subinterface-number* **multipoint**
- **4. pvc** [*name*] *vpi*/*vci*
- **5. encapsulation aal5autoppp virtual-template** *number*

### **DETAILED STEPS**

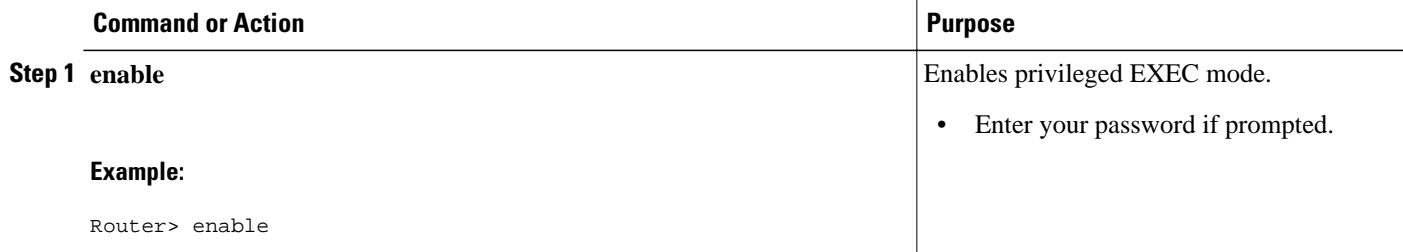

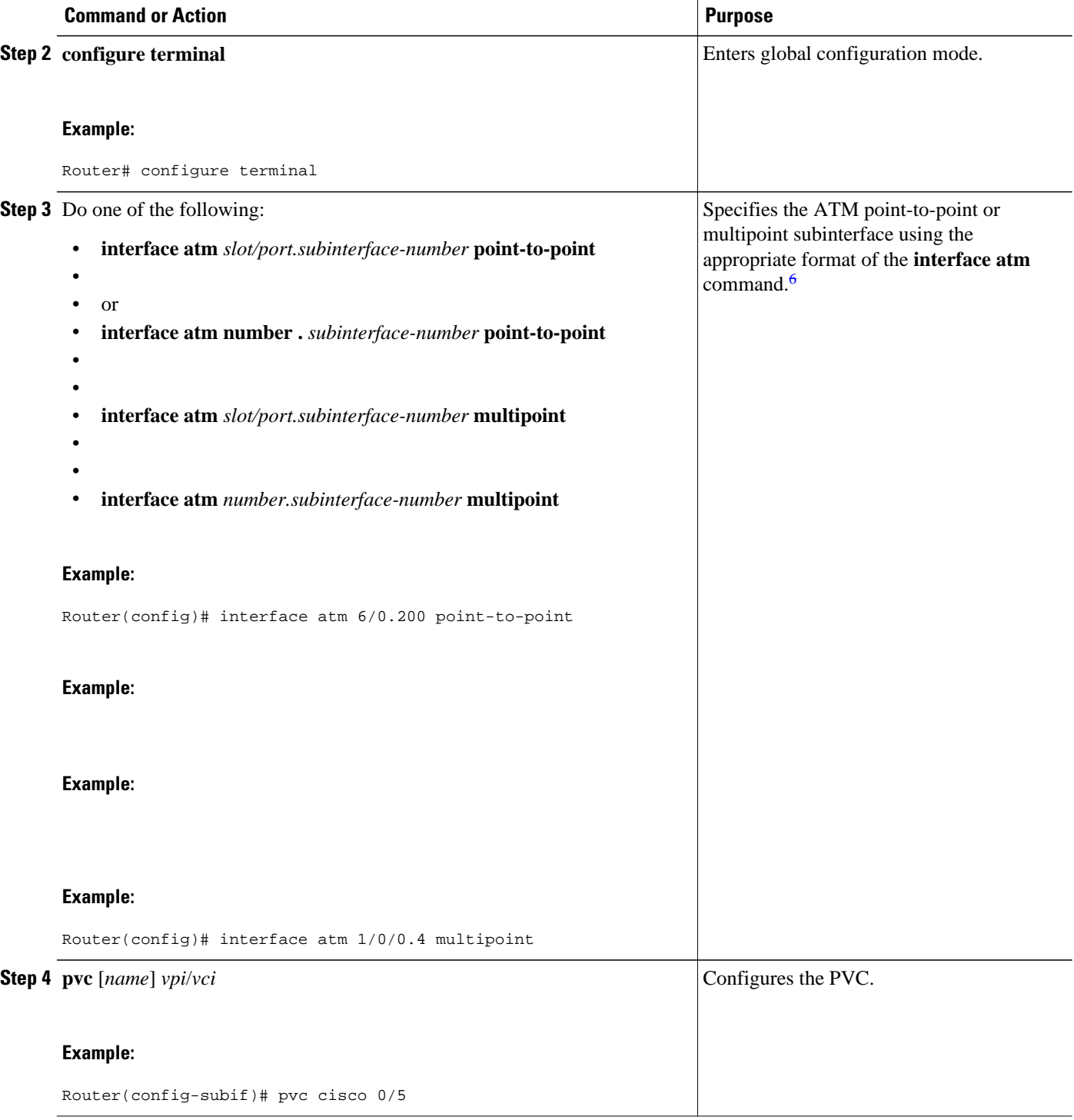

<sup>6</sup> To determine the correct form of the interface atm command, consult your ATM network module, port adapter, or router documentation.

<span id="page-20-0"></span>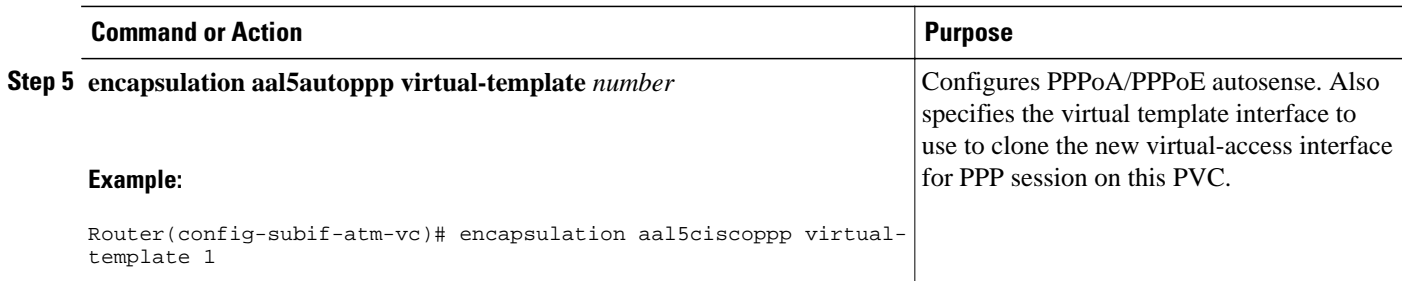

# **Configuring PPPoA Autosense for a VC Class**

Use the following procedure to configure PPPoA/PPPoE autosense on a VC class.

#### **SUMMARY STEPS**

- **1. enable**
- **2. configure terminal**
- **3. vc-class atm** *vc-class-name*
- **4. encapsulation aal5autoppp virtual-template** *number*
- **5. exit**
- **6.** Do one of the following:
	- **interface atm** *slot/port.subinterface-number* **point-to-point**
	- or

•

- **interface atm** *number* **.** *subinterface-number* **point-to-point**
- •
	-
	- **interface atm** *slot/port.subinterface-number* **multipoint**
- •
- **interface atm** *number.subinterface-number* **multipoint**
- **7. class-int** *vc-class-name*

### **DETAILED STEPS**

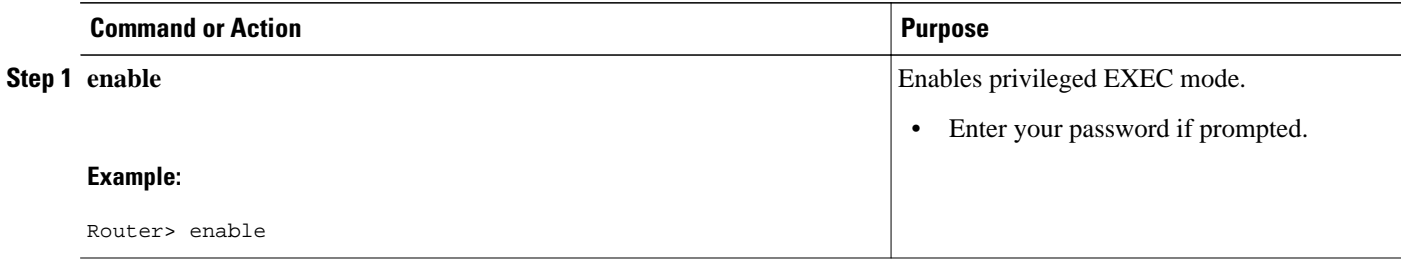

 $\overline{\phantom{a}}$ 

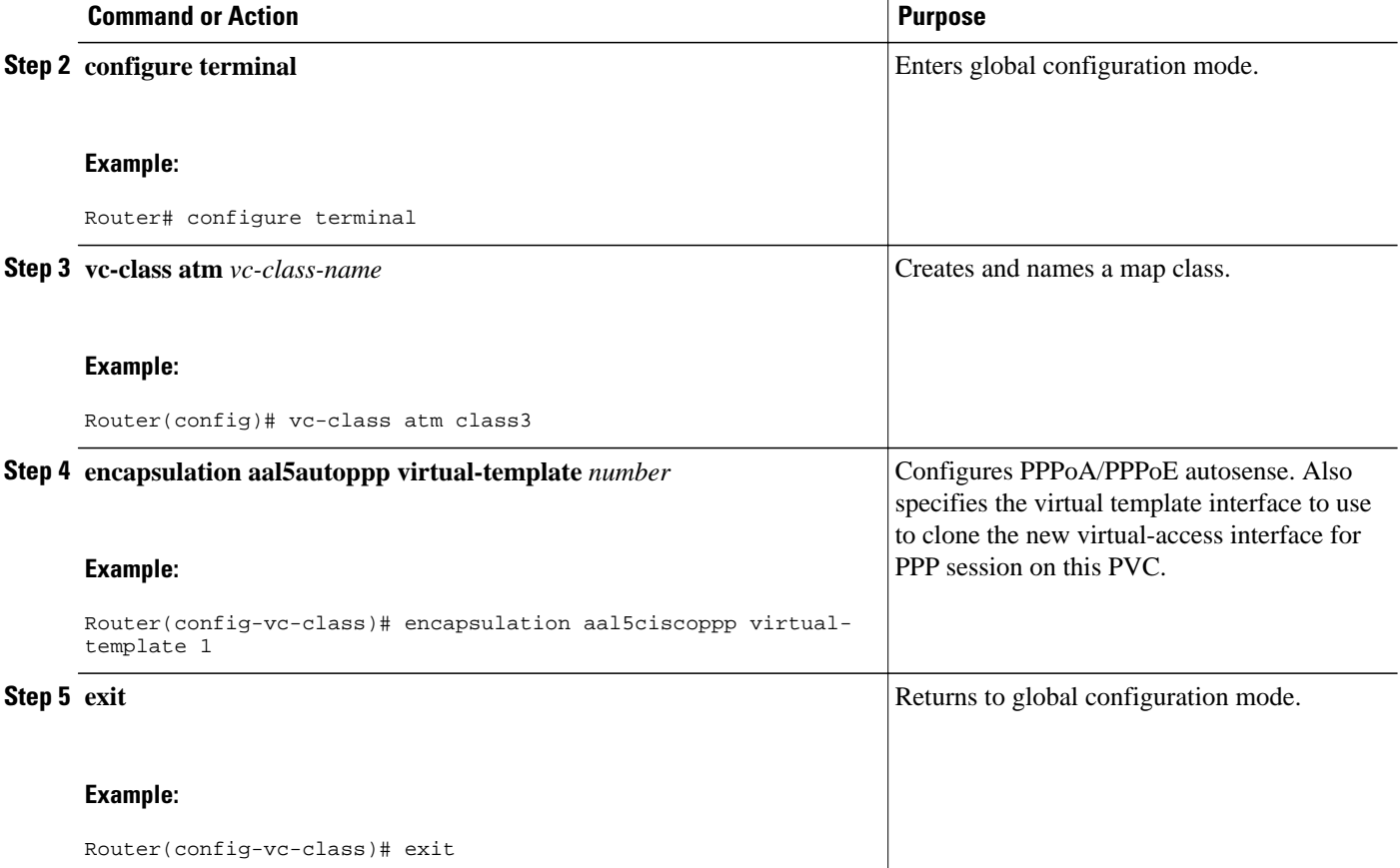

<span id="page-22-0"></span>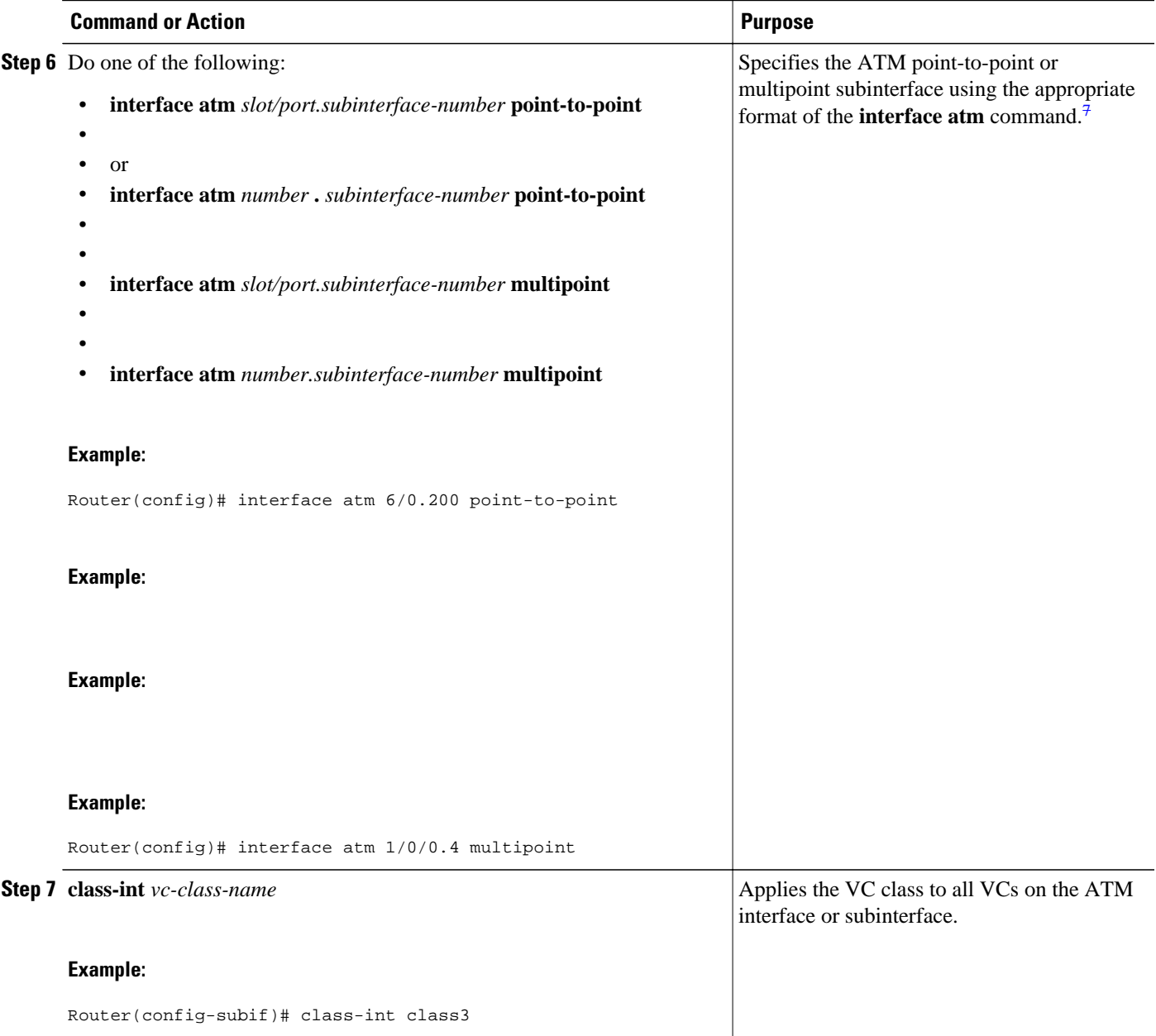

# **Verifying PPPoA Autosense for ATM PVCs**

Use the following procedure to verify PPPoA/PPPoE autosense.

<sup>7</sup> To determine the correct form of the interface atm command, consult your ATM network module, port adapter, or router documentation.

### **SUMMARY STEPS**

- **1. show atm pvc** [**ppp**]
- **2. show caller**
- **3. show interface virtual access** *number*
- **4. show user**
- **5. show vpdn**

### **DETAILED STEPS**

#### **Step 1 show atm pvc** [**ppp**]

After the client at the other end of the PVC has initiated a PPPoA session, use this command to check that the PVC contains the PPPoA session.

#### **Step 2 show caller**

Use this command to:

- View individual users and consumed resources on the NAS.
- Inspect active call statistics for large pools of connections. (The **debug** commands produce too much output and tax the CPU too heavily.)
- Display the absolute and idle times for each user. The current values for both of these settings are displayed on the TTY line and the asynchronous interface. Users that have been idle for unacceptably long periods of time can be easily identified. By using this information, you can define time-out policies and multiple grades of services for different users.

#### **Example:**

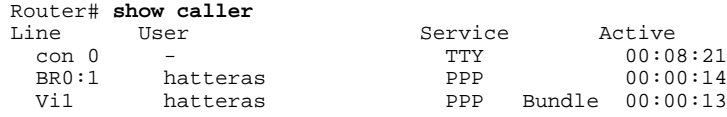

### **Step 3 show interface virtual access** *number*

Displays information about the virtual-access interface, link control protocol (LCP), protocol states, and interface statistics:

#### **Example:**

Router# **show interface virtual access Virtual-Access3** Virtual-Access3 is up, line protocol is up

#### **Step 4 show user**

Displays information about the active lines on the router.

#### **Example:**

#### Router# **show user**

Line User Host(s) Idle Location \* 2 vty 0 idle 00:00:00 bru-cse-058.cisco.com tty 2/01 ww Async interface 00:00:01 PPP: 12.12.12.3

### **Step 5 show vpdn**

<span id="page-24-0"></span>Displays information about active Level 2 Forwarding (L2F) Protocol tunnel and message identifiers in a virtual private dial-up network (VPDN).

#### **Example:**

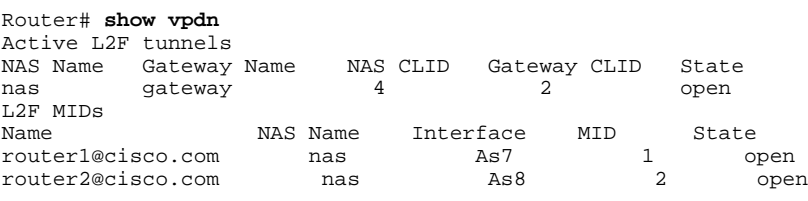

# **Configuration Examples for Configuring PPP over ATM**

- IETF-Compliant MUX Encapsulated PPP over ATM Configuration Examples, page 25
- [IETF-Compliant LLC Encapsulated PPP over ATM Configuration Examples,](#page-27-0) page 28
- [Cisco Proprietary-PPP-over-ATM Example,](#page-29-0) page 30
- [PPP over an ATM SVC Configuration Example](#page-29-0), page 30
- [PPPoA PPPoE Autosense on an ATM PVC Example,](#page-29-0) page 30
- [PPPoA PPPoE Autosense on a VC Class Example](#page-30-0), page 31
- [PPPoA PPPoE Autosense on Multiple VC Classes and Virtual Templates Example,](#page-31-0) page 32

## **IETF-Compliant MUX Encapsulated PPP over ATM Configuration Examples**

This section provides the following examples for configuring IETF-compliant PPP over ATM:

- IETF-Compliant PPP over ATM with Different Traffic-Shaping Parameters Example, page 25
- [ADSL Termination Example](#page-25-0), page 26
- [Two Routers with Back-to-Back PVCs Example](#page-26-0), page 27
- [Multiplexed Encapsulation Using VC Class Example](#page-27-0), page 28

### **IETF-Compliant PPP over ATM with Different Traffic-Shaping Parameters Example**

PVCs with different PPP-over-ATM traffic-shaping parameters can be configured on the same subinterface. In the following example, three PVCs are configured for PPP over ATM on subinterface ATM 2/0.1. PVC 0/60 is configured with IETF-compliant PPP over ATM encapsulation. Its traffic-shaping parameter is an unspecified bit rate with peak cell rate at 500 kbps. PVC 0/70 is also configured with IETFcompliant PPP over ATM encapsulation, but its traffic-shaping parameter is nonreal-time variable bit rate, with peak cell rate at 1 Mbps, sustainable cell rate at 500 kbps, and burst cell size of 64 cells. PVC 0/80 is configured with the Cisco-proprietary PPP over ATM encapsulation. Its traffic-shaping parameter is an unspecified bit rate with peak cell rate at 700 kbps. For further information, refer to the [Configuring IETF-](#page-3-0)[Compliant MUX Encapsulated PPP over ATM](#page-3-0), page 4 earlier in this module.

interface atm 2/0.1 multipoint

```
 pvc 0/60 
   encapsulation aal5mux ppp virtual-template 3 
    ubr 500 
   exit 
pvc 0/70 
  encapsulation aal5mux ppp virtual-template 3 
  vbr-nrt 1000 500 64 
   exit 
pvc 0/80 
  encapsulation aal5ciscoppp virtual-template 3 
  ubr 700 
  exit
```
## **ADSL Termination Example**

The IETF-Compliant PPP over ATM feature was designed to support installations with asymmetric digital subscriber line (ADSL) circuits. The figure below illustrates a topology for ADSL termination. This topology allows you to establish a PPP connection to a Cisco 7200 series router.

The example also illustrates the use of PPP tunneling using L2TP to provide VPDN services, in this case for the domain cisco.com. Thus, a user who logs in as bob2257@cisco.com is automatically tunneled to IP address 10.1.2.3. (See the module "Configuring Virtual Private Networks" in the *Cisco IOS VPDN Configuration Guide* for details about setting up VPDN services.)

An example of the commands that you might enter for the user\_router, dsl7200, and cisco-gateway (as shown in the figure below) are described below. For further information, refer to the [Configuring IETF-](#page-3-0)[Compliant MUX Encapsulated PPP over ATM,](#page-3-0) page 4 earlier in this module.

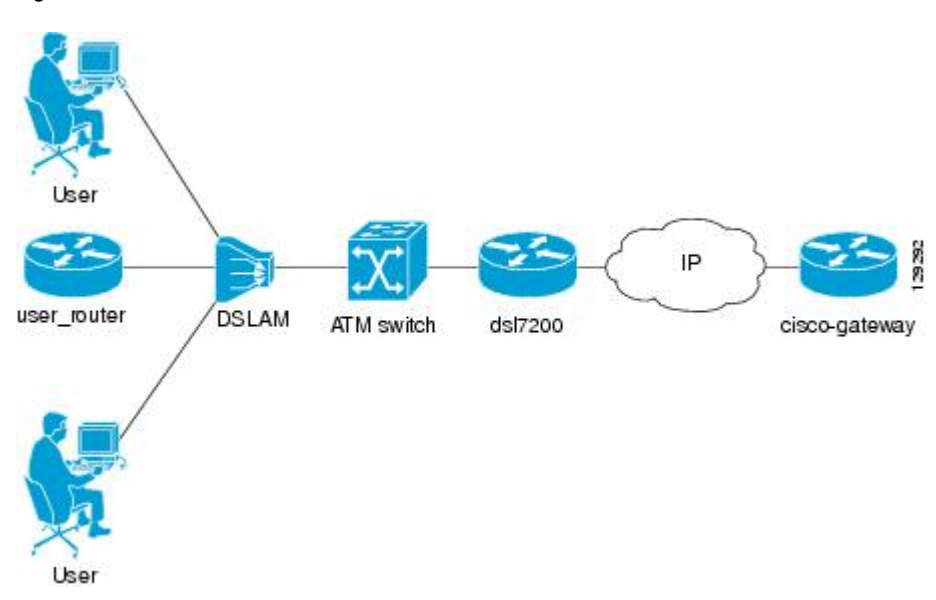

#### *Figure 5 ADSL Termination*

```
user_router Configuration
```

```
interface virtual-template 1 
ip address negotiated 
ppp chap hostname user_router@cisco.com 
ppp chap password 0 cisco 
exit
```
<span id="page-26-0"></span>interface atm 0 pvc 0/40 encapsulation aal5mux ppp virtual-template 1 exit exit

#### **dsl7200 Configuration**

```
username user_router@cisco.com password 0 cisco 
username dsl7200 password 0 cisco 
vpdn enable 
vpdn-group 1 
request dialin l2tp ip 10.2.1.1 domain cisco.com 
interface virtual-template 1 
ppp authentication chap 
exit 
interface atm 2/0 
pvc 0/40 
encapsulation aal5mux ppp virtual-template 1 
exit 
exit
```
#### **cisco-gateway Configuration**

```
username cisco_gateway password 0 cisco 
username user_router@cisco.com password 0 cisco 
vpdn enable 
vpdn-group 1 
accept dialin l2tp virtual-template 1 remote dsl7200 
interface loopback 0 
ip address 10.0.1.1 255.255.255.0 
exit 
interface virtual-template 1 
ip unnumbered loopback 0 
peer default ip address pool pool-1 
exit 
ip local pool pool-1 10.1.2.1 10.1.2.254
```
## **Two Routers with Back-to-Back PVCs Example**

The figure below illustrates an ATM interface with two PPP sessions over two PVC session connections. (See the module "PPP Configuration" in the *Cisco IOS Dial Technologies Configuration Guide* for details on PPP configuration.) The sample commands following the figure below establish the back-to-back router configuration. For further information, refer to the [Configuring IETF-Compliant MUX Encapsulated PPP](#page-3-0) [over ATM](#page-3-0), page 4 earlier in this module.

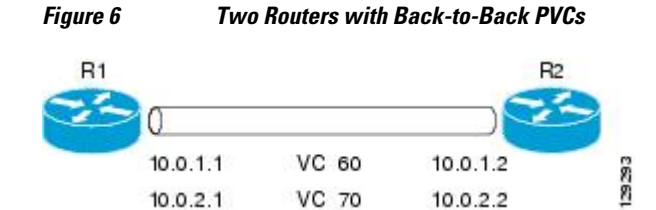

### **R1 Configuration**

interface atm 2/0 atm clock internal pvc 0/60

```
encapsulation aal5mux ppp virtual-template 1 
ubr 90 
exit 
pvc 0/70 
encapsulation aal5mux ppp virtual-template 2 
vbr-nrt 90 50 1024 
exit 
interface virtual-template 1 
ip address 10.0.1.1 255.255.255.0 
interface virtual-template 2 
ip address 10.0.2.1 255.255.255.0 
exit
```
#### **R2 Configuration**

```
interface atm 2/0.1 multipoint 
pvc 0/60 
encapsulation aal5mux ppp virtual-template 1 
ubr 90 
exit 
pvc 0/70 
encapsulation aal5mux ppp virtual-template 2 
vbr-nrt 90 50 1024 
exit 
exit 
interface virtual-template 1 
ip address 10.0.1.2 255.255.255.0 
exit 
interface virtual-template 2 
ip address 10.0.2.2 255.255.255.0
```
### **Multiplexed Encapsulation Using VC Class Example**

In the following example, PVC 0/60 is configured on subinterface ATM 2/0.1 with a VC class attached to it. For details on creating and applying a VC class, see the section "Configuring VC Classes" in the module "Configuring ATM." By rule of inheritance, PVC 0/60 runs with IETF-compliant PPP over ATM encapsulation using the configuration from interface virtual-template 1. Its parameter is an unspecified bit rate with peak cell at 90 kbps.

```
interface atm 2/0.1 
pvc 0/60 
class-vc pvc-ppp 
exit 
exit 
vc-class atm pvc-ppp 
encapsulation aal5mux ppp virtual-template 1 
ubr 90 
exit
```
# **IETF-Compliant LLC Encapsulated PPP over ATM Configuration Examples**

This section provides the following examples for configuring IETF-compliant LLC encapsulated PPP over ATM:

- Configuring IETF-Compliant PPP over ATM LLC Encapsulation Example, page 28
- [Overriding a Virtual Template for IETF-Compliant PPP over ATM Example](#page-28-0), page 29
- [Disabling IETF-Compliant PPP over ATM LLC Encapsulation on a Specific VC Example,](#page-28-0) page 29

## **Configuring IETF-Compliant PPP over ATM LLC Encapsulation Example**

This example shows how to configure IETF PPP over ATM LLC encapsulation in the VC class called pppdefault. The VC class specifies virtual template 1 from which to spawn PPP interfaces, SNAP

<span id="page-28-0"></span>encapsulation (the default), and a UBR class traffic type at 256 kbps. When the VC class ppp-default is configured on interface 0.1, PVC 0/70 inherits these properties. PVC 0/80 overrides virtual template 1 in the VC class and uses virtual template 2 instead. PVC 0/90 also overrides virtual template 1 and uses virtual template 3 instead. In addition, PVC 0/90 uses a VC multiplexed encapsulation and a UBR class traffic type at 500 kbps. For further information, refer to the [IETF-Compliant LLC Encapsulated PPP over](#page-27-0) [ATM Configuration Examples,](#page-27-0) page 28.

```
interface atm 0.1 multipoint 
class-int ppp-default 
! 
pvc 0/70 
exit 
! 
pvc 0/80 
protocol ppp virtual-template 2 
e^{x+i}! 
pvc 0/90 
encapsulation aal5mux ppp virtual-template 3 
ubr 500 
exit 
exit 
! 
vc-class atm ppp-default 
protocol ppp virtual-template 1 
ubr 256 
exit
```
## **Overriding a Virtual Template for IETF-Compliant PPP over ATM Example**

This example illustrates how to use inheritance to override a virtual template configuration for muxppp or ciscoppp encapsulation options. For PVC 5/505, since the encapsulation option at that level is ciscoppp virtual template 1, as specified in the VC class called muxppp, the **protocol ppp virtual-template 2** command overrides only the virtual-template configuration. For further information, refer to the [IETF-](#page-27-0)[Compliant LLC Encapsulated PPP over ATM Configuration Examples](#page-27-0), page 28.

```
interface atm 2/0 
class-int muxppp 
! 
pvc 5/505 
protocol ppp virtual-template 2 
exit 
! 
muxppp 
encapsulation aal5ciscoppp virtual-template 1 
exit
```
## **Disabling IETF-Compliant PPP over ATM LLC Encapsulation on a Specific VC Example**

This example shows how to limit the configuration of a particular LLC encapsulated protocol to a particular VC. First, we see that the VC class called "ppp" is configured with IETF PPP over ATM with LLC encapsulation and virtual template 1. This VC class is then applied to ATM interface 1/0/0. By configuring SNAP encapsulation by itself on PVC 0/32, you disable IETF PPP over ATM with LLC encapsulation on this particular PVC; PVC 0/32 will only carry IP. For further information, refer to the [IETF-Compliant LLC Encapsulated PPP over ATM Configuration Examples,](#page-27-0) page 28.

```
interface atm 1/0/0 
class-int ppp 
exit 
! 
interface atm 1/0/0.100 point-to-point 
description IP only VC
```

```
ip address 10.1.1.1 255.255.255.0 
pvc 0/32 
encapsulation aal5snap 
exit 
exit 
! 
vc-class atm ppp 
encapsulation aal5snap 
protocol ppp virtual-template 1 
exit
```
# **Cisco Proprietary-PPP-over-ATM Example**

The following example shows how to configure Cisco-proprietary PPP over ATM to use PPP unnumbered link and Challenge Handshake Authentication Protocol (CHAP) authentication. For further information, refer to the [Configuring Cisco-Proprietary PPP over ATM PVCs](#page-10-0), page 11.

```
configure terminal 
! 
interface virtual-template 2 
  encapsulation ppp 
  ip unnumbered ethernet 0/0 
  ppp authentication chap 
! 
interface atm 2/0.2 point-to-point 
  pvc 0/34 
  encapsulation aal5ciscoppp virtual-template 2 
  exit
```
# **PPP over an ATM SVC Configuration Example**

In the following example, ATM interface 2/0/0 is configured to accept ATM SVC calls whose called party address is 47.00918100000000400B0A2501.0060837B4740.00. The same ATM NSAP address can be configured on other physical ATM interfaces as well. When a PPP session is established, a virtual-access interface is created and cloned with the configuration from virtual template 1. All PPP sessions established on this ATM interface will use the IP address of loopback interface 0. A maximum of 100 SVCs can be established using this configuration. SVCs established using this configuration cannot take up more than 50 Mbps in total bandwidth.

```
interface ATM 2/0/0 
 svc anna 
   encapsulation aal5auto 
   protocol ppp virtual-template 1 
   max vc 100 
  max bandwidth 50000 
 atm nsap 47.00918100000000400B0A2501.0060837B4740.00 
! 
interface virtual-template 1 
  ip unnumbered loopback 0 
! 
interface loopback 0 
  ip address 10.7.1.1 255.255.255.0
```
## **PPPoA PPPoE Autosense on an ATM PVC Example**

In the following example, the NAS is configured with PPPoA/PPPoE autosense for ATM PVCs on PVC 30/33:

```
!
! Configure PPP Autosense 
!
interface ATM 0/0/0.33 multipoint
```

```
 pvc 30/33 
   encapsulation aal5autoppp Virtual-Template1
!
! Configure PPPoE
!
vpdn enable
vpdn-group 1
  accept dialin 
   protocol pppoe 
   virtual-template 1
!
ip cef
interface virtual-template 1
  ip unnumbered fastethernet 0/0/0
  ip route-cache cef
!
interface fastethernet 0/0/0
  ip address 10.1.1.1 255.255.255.0
!
! Enable precloning for virtual-template 1
!
virtual-template 1 pre-clone 2000
```
# **PPPoA PPPoE Autosense on a VC Class Example**

In the following example, the NAS is configured with PPPoA/PPPoE autosense on the VC class called MyClass. MyClass applies PPPoA/PPPoE autosense to all PVCs on the ATM 0/0/0.99 interface.

```
!
! Configure PPP Autosense
!
vc-class ATM MyClass
  encapsulation aal5autoppp Virtual-Template1
!
interface ATM 0/0/0.99 multipoint
   class-int MyClass
   no ip directed-broadcast
   pvc 20/40
   pvc 30/33 
!
! Configure PPPoE
!
vpdn enable
vpdn-group 1
  accept dialin 
   protocol pppoe 
   virtual-template 1
!
ip cef
interface virtual-template 1
   ip unnumbered fastethernet 0/0/0
   ip route-cache cef
!
interface fastethernet 0/0/0
  ip address 10.1.1.1 255.255.255.0
!
! Enable precloning for virtual-template 1
!
virtual-template 1 pre-clone 2000
!
```
# <span id="page-31-0"></span>**PPPoA PPPoE Autosense on Multiple VC Classes and Virtual Templates Example**

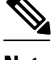

**Note** Effective with Cisco IOS Release 12.2(28)SB, the **pppoe limit per-mac** and **pppoe limit per-vc** commands are replaced by the **sessions per-mac limit** and **sessions per-vc limit** commands, respectively, in bba-group configuration mode. See the **sessions per-mac limit** and **sessions per-vc limit** commands for more information.

In the following example, PPPoA and PPPoE sessions are handled separately by two virtual templates.

```
ip cef
vpdn enable
!
vpdn-group 1
 accept-dialin
  protocol pppoe
   virtual-template 1
pppoe limit per-mac 1
pppoe limit per-vc 1
!
virtual-template 1 pre-clone 1500
virtual-template 2 pre-clone 1000
!
interface ATM0/0/0.3 multipoint
 no ip directed-broadcast
 class-int pppauto
!
interface ATM0/0/0.9 multipoint
 ip address 10.16.40.1 255.255.0.0
 no ip directed-broadcast
!
interface Virtual-Template1
  ip unnumbered ATM0/0/0.9
  ip route-cache cef
 no ip directed-broadcast
 peer default ip address pool pool-1
 ppp authentication pap
!
interface Virtual-Template2
  ip unnumbered ATM0/0/0.9
  ip route-cache cef
 no ip directed-broadcast
 peer default ip address pool pool-2
 ppp authentication chap
!
interface fastethernet 0/0/0
 ip address 10.1.1.1 255.255.255.0
!
vc-class atm pppauto
 encapsulation aal5autoppp Virtual-Template2
!
```
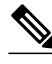

**Note** Whenever possible, it is preferable to configure PPPoA and PPPoE to use the same virtual template. Using separate virtual templates leads to the inefficient use of virtual access because the maximum number of virtual-access interfaces will have to be precloned twice: once for PPPoE and once for PPPoA. If PPPoA and PPPoE use the same virtual template, the maximum number of virtual-access interfaces can be precloned once and used for PPPoA and PPPoE as needed.

# <span id="page-32-0"></span>**Where to Go Next**

If you want to identify a physical subscriber line for RADIUS communication with a RADIUS server, refer to the "Identifying a Physical Subscriber Line for RADIUS Access and Accounting" module.

# **Additional References**

The following sections provide references related to providing protocol support for broadband access aggregation of PPP over ATM sessions.

### **Related Documents**

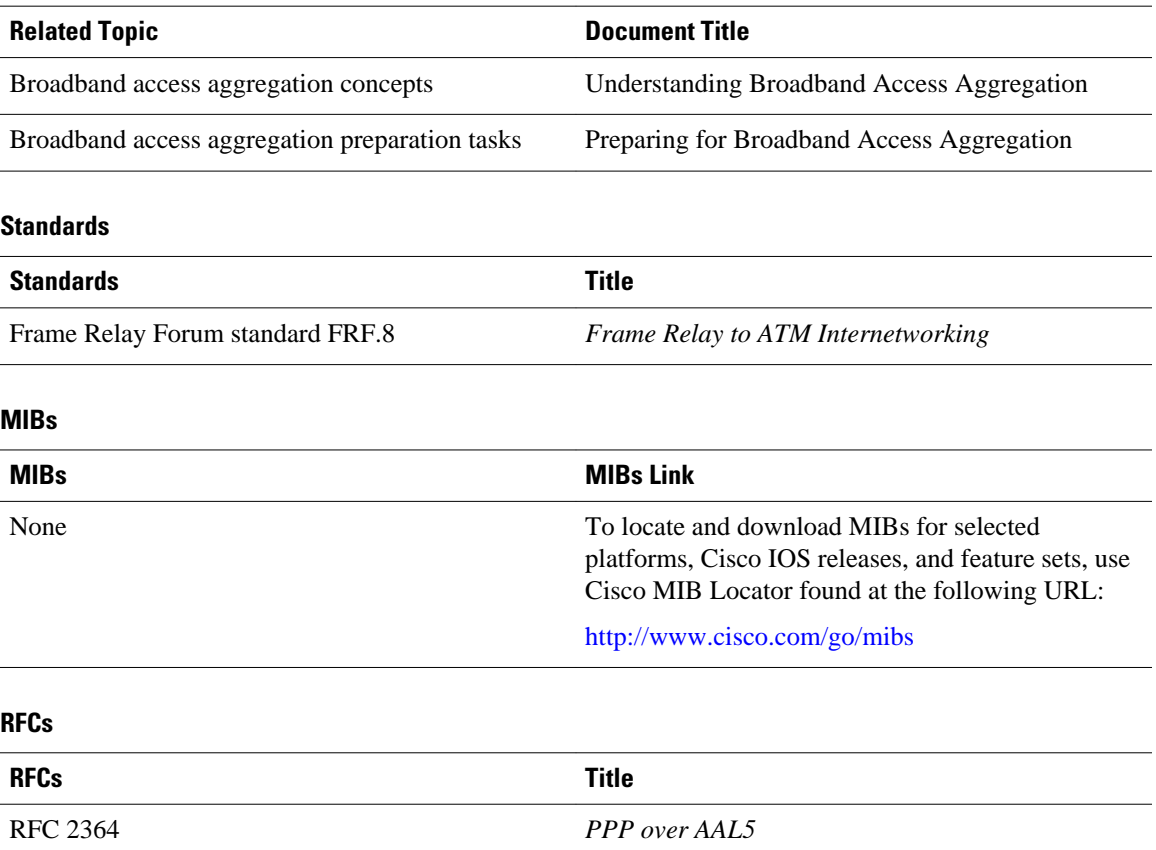

<span id="page-33-0"></span>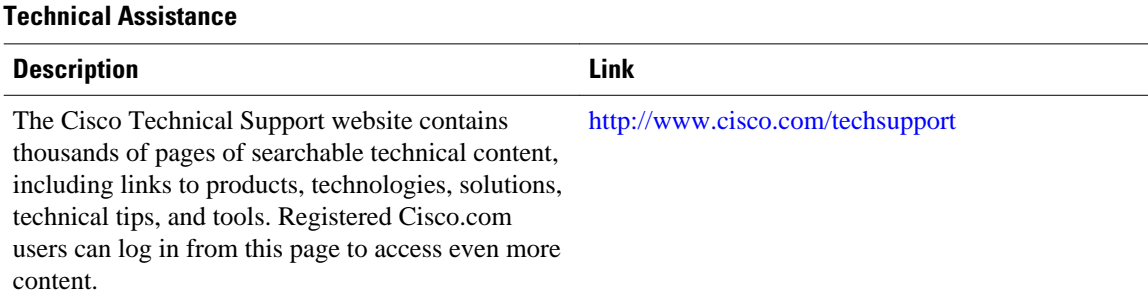

# **Feature Information for Providing Protocol Support for Broadband Access Aggregation of PPP over ATM Sessions**

The following table provides release information about the feature or features described in this module. This table lists only the software release that introduced support for a given feature in a given software release train. Unless noted otherwise, subsequent releases of that software release train also support that feature.

Use Cisco Feature Navigator to find information about platform support and Cisco software image support. To access Cisco Feature Navigator, go to [www.cisco.com/go/cfn.](http://www.cisco.com/go/cfn) An account on Cisco.com is not required.

| <b>Feature Name</b>                          | <b>Releases</b>          | <b>Feature Configuration Information</b>                                                                                                    |
|----------------------------------------------|--------------------------|----------------------------------------------------------------------------------------------------|
| PPP over ATM                                 | 12.1(1)                  | PPP over ATM enables a high-<br>capacity central site router with<br>an ATM interface to terminate<br>multiple remote PPP connections.<br>PPP over ATM provides security<br>validation per user, IP address<br>pooling, and service selection<br>capability. |
| PPPoA/PPPoE Autosense for<br><b>ATM PVCs</b> | $12.2(4)$ T $12.2(4)$ T3 | The PPPoA/PPPoE autosense for<br>ATM PVCs feature enables a<br>router to distinguish between<br>incoming PPP over ATM<br>(PPPoA) and PPP over Ethernet<br>(PPPoE) over ATM sessions and<br>to create virtual access based on<br>demand for both PPP types.   |

*Table 1 Feature Information for Providing Protocol Support for Broadband Access Aggregation of PPP over ATM Sessions*

Cisco and the Cisco logo are trademarks or registered trademarks of Cisco and/or its affiliates in the U.S. and other countries. To view a list of Cisco trademarks, go to this URL: [www.cisco.com/go/trademarks](http://www.cisco.com/go/trademarks).

Third-party trademarks mentioned are the property of their respective owners. The use of the word partner does not imply a partnership relationship between Cisco and any other company. (1110R)

Any Internet Protocol (IP) addresses and phone numbers used in this document are not intended to be actual addresses and phone numbers. Any examples, command display output, network topology diagrams, and other figures included in the document are shown for illustrative purposes only. Any use of actual IP addresses or phone numbers in illustrative content is unintentional and coincidental.

© 2011 Cisco Systems, Inc. All rights reserved.